## **GETTING RID OF THAT ANNOYING WINDOWS 10 POP UP**

By Kevin J. Ripa, PI, EnCE, CDRP, CEH

Supposing you haven't yet made the mistake of updating to Windows 10 (or maybe you have, and love it, in which case, you can stop reading), you have probably noticed the Windows logo in the lower right corner of your screen as shown in Figure 1.

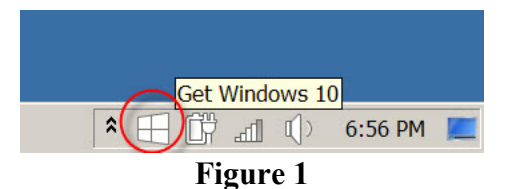

You have also probably grown VERY tired of the VERY annoying pop up every time you open up your browser (and other times) that tells you what to do, as shown in Figure 2.

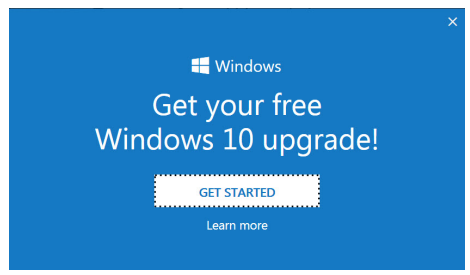

**Figure 2**

Here then, if you are interested, is how to get rid of both. First, click on your Start menu, and then go into your Control Panel, as shown in Figure 3.

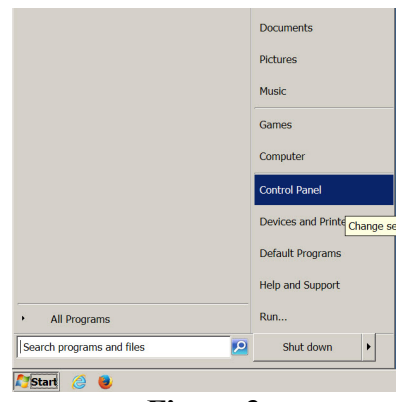

**Figure 3**

Once the Control Panel window opens, locate and open Programs and Features, as shown in Figure 4.

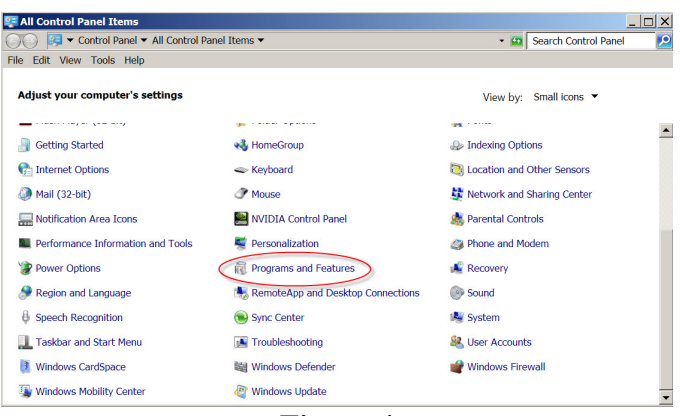

**Figure 4**

In the top left corner of the Programs and Features window, click on the link entitled View installed updates, as shown in Figure 5.

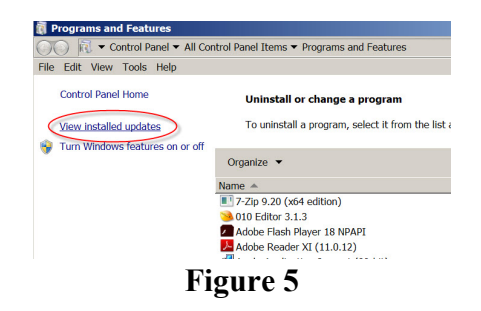

A listing of all of the installed Windows Updates on your computer will now be shown. Be patient. It can take some time to load them all, and there can be hundreds. Scroll down the list, looking specifically for "Update for Microsoft Windows (KB3035583)", as shown in Figure 6.

| Name                                                                                                    | $\blacktriangleright$ Program                                                                                                    |                                                       |                          |
|----------------------------------------------------------------------------------------------------|----------------------------------------------------------------------------------------------------|-------------------------------------------------------|--------------------------|
| <b>Englecutity update for Microsoft Williams (Kb3U76U71)</b><br>III Security Update for Microsoft Windows (KB3076949)<br>III Security Update for Microsoft Windows (KB3076895)<br>Update for Microsoft Windows (KB3075851)<br>III Security Update for Microsoft Windows (KB3075226)<br>Security Update for Microsoft Windows (KB3072305)<br>III Security Update for Microsoft Windows (KB3071756)<br>Security Update for Microsoft Windows (KB3060716)<br>III Security Update for Microsoft Windows (KB3046017)<br>Update for Microsoft Windows (KB2952664)<br>Update for Microsoft Windows (KB3035583)<br>III Security Update for Microsoft Windows (KB3079904) | <b>PIRTOSOH WITHRIWS</b><br><b>Microsoft Windows</b><br>Microsoft Windows<br>Microsoft Windows<br>Microsoft Windows<br><b>Microsoft Windows</b><br>Microsoft Windows<br>Microsoft Windows<br>Microsoft Windows<br>Microsoft Windows<br>Microsoft Windows<br>Microsoft Windows |                                                       |                          |
|                                                                                                    |                                                                                                    | III Security Update for Microsoft Windows (KB3075516) | Microsoft Windows        |
|                                                                                                    |                                                                                                    | III Security Update for Microsoft Windows (KB3074886) | Microsoft Windows        |
|                                                                                                    |                                                                                                    | III Security Update for Microsoft Windows (KB3072633) | Microsoft Windows        |
|                                                                                                    |                                                                                                    | III Security Update for Microsoft Windows (KB3072630) | Microsoft Windows        |
|                                                                                                    |                                                                                                    | Security Update for Microsoft Windows (KB3070738)     | <b>Microsoft Windows</b> |
|                                                                                                    |                                                                                                    | Currently installed updates                           |                          |

**Figure 6**

Right click on it, and select Uninstall. You will be asked to confirm that you want to do this, as shown in Figure 7.

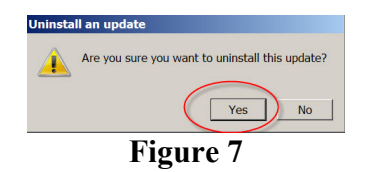

Once the uninstall is complete, you will be asked to restart your computer, as indicated in Figure 8. Do this now.

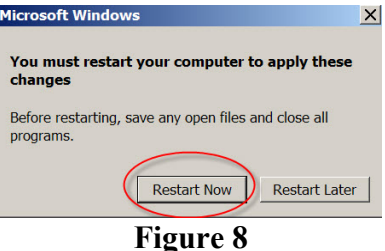

Once the computer restarts, go back to your Control Panel and run Windows Updates. Even if it says there are no updates, click on the link on the upper left of the window to search for updates. Once done, you will see the update (the one you just uninstalled) ready to be installed again. We certainly don't want that to happen, so ensure the box beside the update is UNCHECKED, and then right click on the update and select "Hide update", as shown in Figure 9, and then click OK.

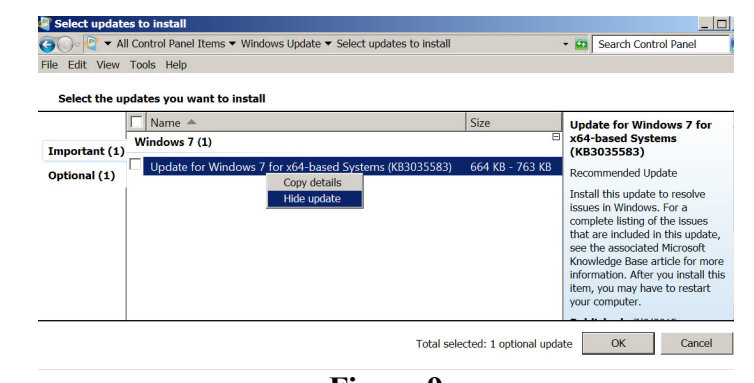

**Figure 9**

In some cases, you may say Windows 10 in this list as well. Just do the same for it. Uncheck, right click, and select "Hide update". Voila. No more annoying update. At such time as Windows 10 becomes a stable, supported, and wanted upgrade, just go to the Windows updates and tell it to show the hidden updates.

Kevin J. Ripa is the President of Computer Evidence Recovery, Inc., and has been involved in numerous complex cyber-forensics investigations. He can be contacted via his website at www.computerpi.com.